**Quick Start Guide** 

# Getting Started with DreamBox Reading Plus

Montana Alternative Student Testing Pilot

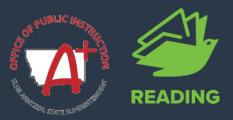

# **Getting started is easy!**

Explore the following resources to get started with Reading Plus!

**Step 1:** Watch the video 'Why Reading Plus?' to learn how Reading Plus can support your students.

**Step 2:** Log in to your educator dashboard. (Click here for FAQs!)

**Step 3:** Access self-serve resources available on the Learn Site:

- Self-Paced Training Modules
- Teacher Guide & Pacing Guide
- Administrator Guide

<u>Click here</u> to learn more about DreamBox Reading.

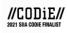

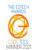

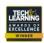

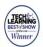

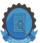

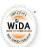

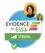

# **Implementation Support**

Reach out to your dedicated Professional Development Specialist, schedule District PD, personalized Pop-In PD sessions, and access self-paced resources.

#### **Natalee Hawks**

Natalee.Hawks@dreambox.com

DreamBox PD Specialist

## Pop-In PD

Click here to schedule a 15 minute, personalized, mini-PD session and receive on-demand support from a DreamBox Professional Development Specialist.

## **Learn Site**

Get started with Reading Plus using the eLearning resources found on the Learn Site.

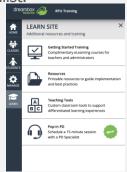

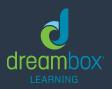

Need support? Visit dreambox.com/support.

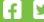

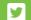

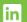

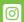

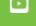